# Errore durante il tentativo di accedere alle pagine di Appadmin CRA  $\overline{a}$

## Sommario

[Introduzione](#page-0-0) **[Prerequisiti](#page-0-1) [Requisiti](#page-0-2)** [Componenti usati](#page-0-3) **[Convenzioni](#page-1-0)** [Problema](#page-1-1) [Soluzioni](#page-1-2) [Soluzione 1](#page-1-3) [Soluzione 2](#page-3-0) [Soluzione 3](#page-3-1) [Informazioni correlate](#page-4-0)

## <span id="page-0-0"></span>**Introduzione**

In questo documento viene descritto come risolvere il problema se si riceve il messaggio HTTP 500 o 'lc' non è un errore oggetto quando si cerca di accedere alle pagine Appadmin di Cisco Customer Response Application (CRA).

## <span id="page-0-1"></span>**Prerequisiti**

### <span id="page-0-2"></span>**Requisiti**

Non sono previsti prerequisiti specifici per questo documento.

### <span id="page-0-3"></span>Componenti usati

Le informazioni fornite in questo documento si basano sulle seguenti versioni software e hardware:

- Applicazione 2.0
- Servizi elettronici 2.1
- Cisco CRA 2.2

Le informazioni discusse in questo documento fanno riferimento a dispositivi usati in uno specifico ambiente di emulazione. Su tutti i dispositivi menzionati nel documento la configurazione è stata ripristinata ai valori predefiniti. Se la rete è operativa, valutare attentamente eventuali conseguenze derivanti dall'uso dei comandi.

### <span id="page-1-0"></span>**Convenzioni**

Per ulteriori informazioni sulle convenzioni usate, consultare il documento [Cisco sulle convenzioni](//www.cisco.com/en/US/tech/tk801/tk36/technologies_tech_note09186a0080121ac5.shtml) [nei suggerimenti tecnici](//www.cisco.com/en/US/tech/tk801/tk36/technologies_tech_note09186a0080121ac5.shtml).

## <span id="page-1-1"></span>Problema

Quando si tenta di accedere all'URL http://< app\_server >/appadmin per configurare il server Cisco CRA, vengono visualizzati i seguenti messaggi di errore:

#### Errore HTTP 500

```
The page cannot be displayed
     There is a problem with the page you are trying to reach and it cannot be displayed.
     ...
    HTTP 500 - Internal server error
     Internet Explorer
o
```
#### Errore che indica che 'lc' non è un oggetto

```
Microsoft JScript runtime error '800a138f'
     'lc' is not an object
     /appadmin/MainMenu.asp, line 19
```
## <span id="page-1-2"></span>Soluzioni

Le soluzioni a questo problema sono spiegate dettagliatamente di seguito.

### <span id="page-1-3"></span>Soluzione 1

Accertarsi che nel CLASSPATH del sistema siano presenti riferimenti ai file seguenti.

#### Voci di System CLASSPATH

```
C:\Program Files\wfavvid\CiscoUtil.jar
C:\Program Files\wfavvid\dlconcurrent.jar
C:\Program Files\wfavvid\collections.jar
C:\Program Files\wfavvid\wfrepos.jar
C:\Program Files\wfavvid\CiscoSysService.jar
C:\Program Files\wfavvid\CiscoWFAPI1.0.jar
C:\Program Files\wfavvid\CiscoWFFBase.jar
C:\Program Files\wfavvid\rmi.zip
C:\Program Files\wfavvid\providerutil.jar
C:\Program Files\wfavvid\jndi.jar
C:\Program Files\wfavvid\lda.jar
C:\Program Files\wfavvid\stepsIVR.jar
C:\Program Files\wfavvid\wfccndomain.jar
C:\Program Files\wfavvid\xalan.jar
C:\Program Files\wfavvid\xerces.jar
C:\Program Files\wfavvid\SubsystemRmCm.jar
C:\winnt\java\lib\jtracing.jar
```

```
C:\Program Files\wfavvid\Reporting\Lib\rmiswing.jar
C:\Program Files\wfavvid\ldap.jar
C:\Program Files\wfavvid\License.jar
C:\winnt\java\lib\jtapi.jar
```
Per visualizzare il CLASSPATH del sistema, effettuare le seguenti operazioni:

- 1. Fare clic con il pulsante destro del mouse sull'icona Risorse del computer. Selezionare Proprietà.
- 2. Quando viene visualizzata la finestra Proprietà del sistema, fare clic sulla scheda Avanzate.
- 3. Fare clic su **Variabili di**

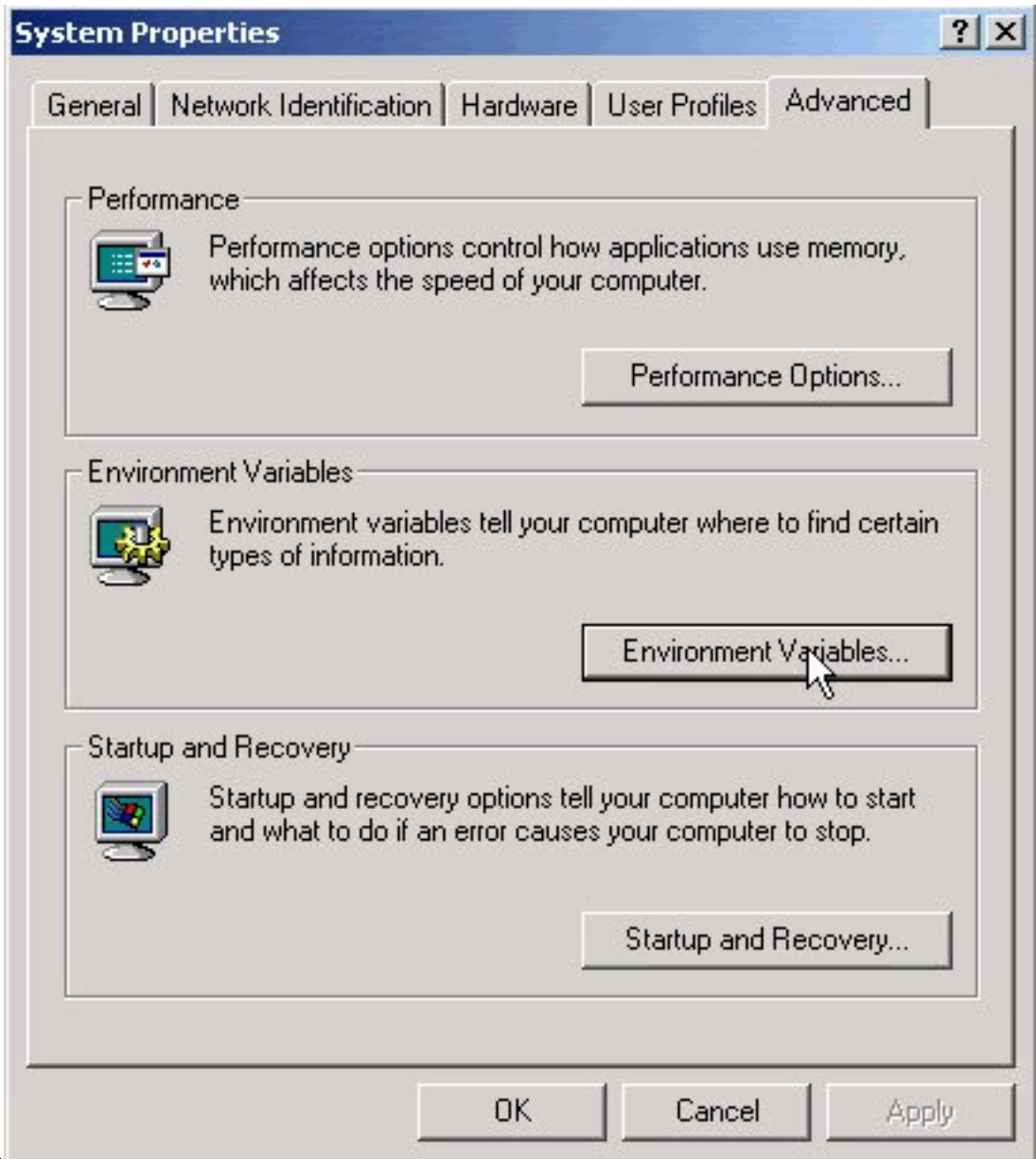

ambiente. 4. Evidenziare CLASSPATH in Variabili di

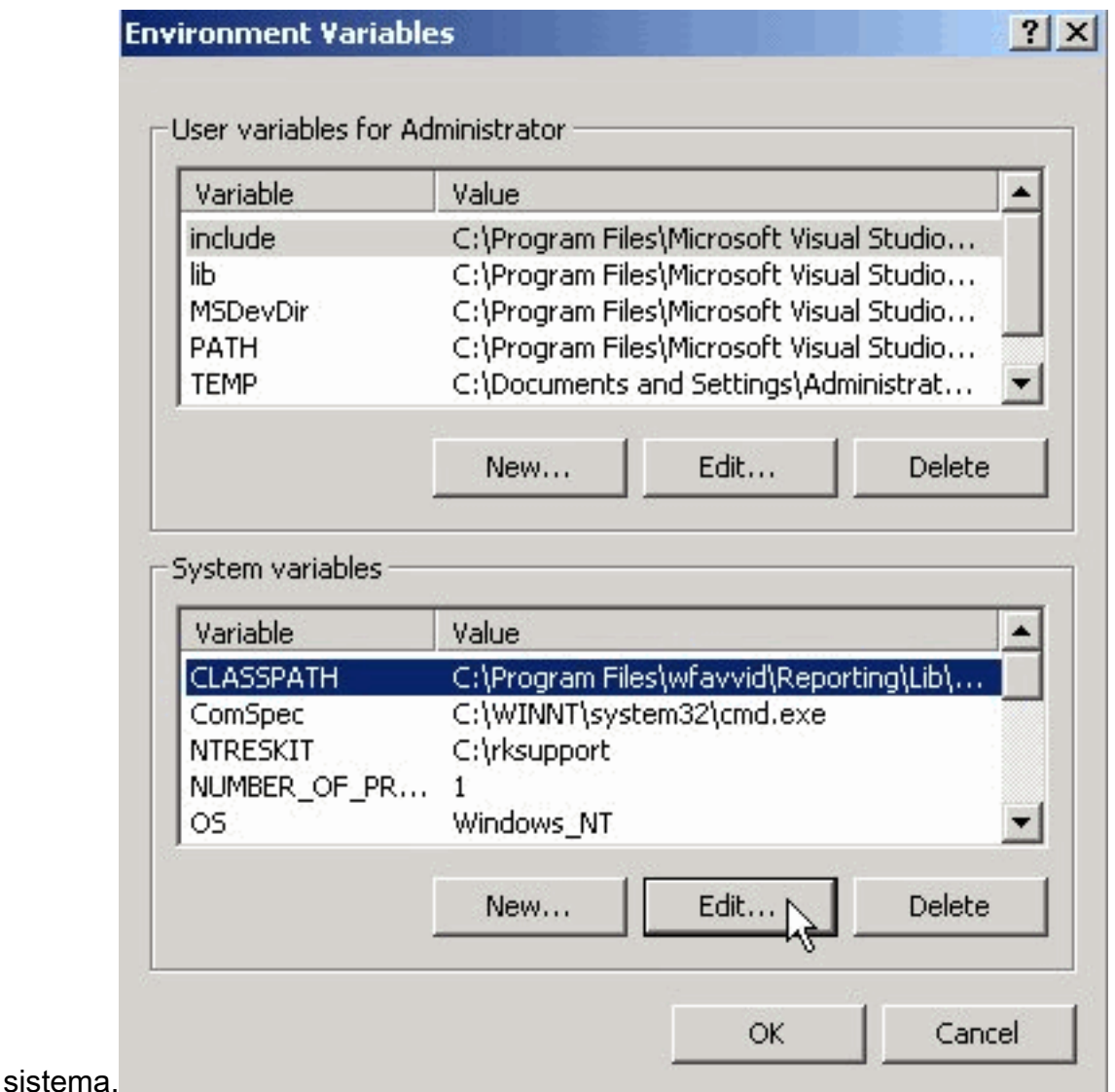

5. Fare clic su **Modifica**. Tutte le voci precedenti devono essere separate da un punto e virgola

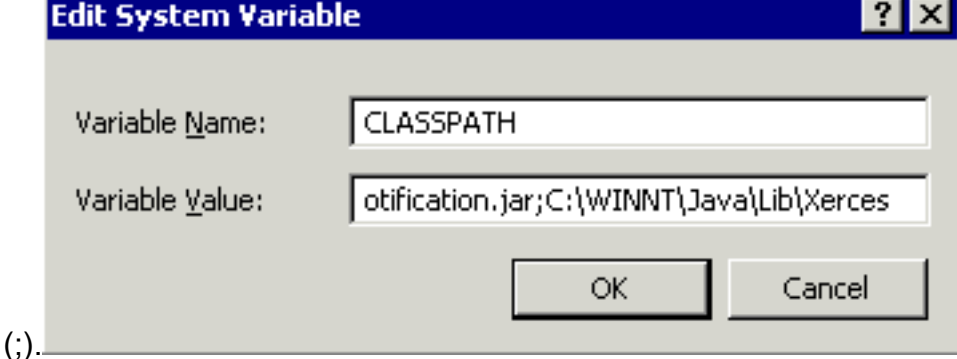

- 6. Aggiungere i valori non visualizzati nel campo Valore variabile, separati da un punto e virgola (;). Fare clic su OK.
- 7. Riavviare il sistema.

### <span id="page-3-0"></span>Soluzione 2

Seguire la soluzione 1 per verificare se si dispone delle voci CLASSPATH corrette. Se alcune voci CLASSPATH risultano mancanti, anziché aggiungerle singolarmente, è possibile reinstallare la stessa versione di Cisco CRA. Le voci CLASSPATH verranno aggiunte automaticamente.

### <span id="page-3-1"></span>Soluzione 3

Quando si esegue l'aggiornamento a win-OS-Upgrade.2000-2-3spH, è presente anche un bug noto. Avrete problemi simili a quelli sopra menzionati. Per ulteriori informazioni e per una soluzione, vedere l'ID bug Cisco [CSCea24526](//www.cisco.com/cgi-bin/Support/Bugtool/onebug.pl?bugid=CSCea24526).

Nota: questo bug è stato risolto nella versione [2.2.5 SP B.](//www.cisco.com/cgi-bin/tablebuild.pl/crs22)

#### Prima di aprire una richiesta TAC

• Voce CLASSPATH: Aprire un prompt dei comandi scegliendo Start > Esegui > CMD. Nella finestra del prompt dei comandi digitare il set di comandi. Copiare e incollare l'output in un file di

testo.

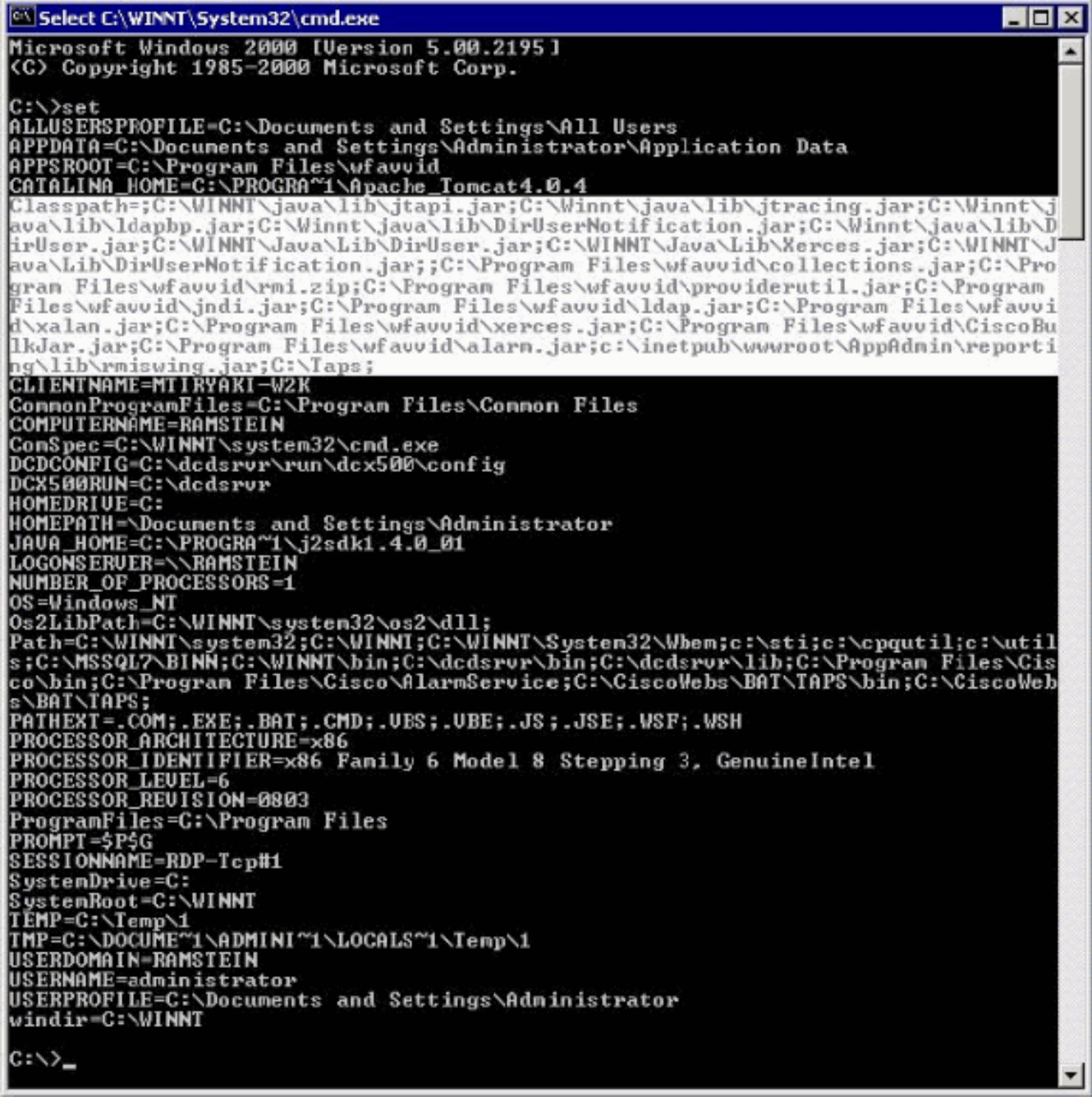

● Eseguire una schermata di stampa del messaggio di errore riscontrato.

## <span id="page-4-0"></span>Informazioni correlate

- [Software per conferenze](//www.cisco.com/en/US/products/sw/voicesw/ps752/tsd_products_support_series_home.html?referring_site=bodynav)
- [Supporto alla tecnologia vocale](//www.cisco.com/web/psa/technologies/index.html?c=268436015&referring_site=bodynav)
- [Supporto ai prodotti voce e Unified Communications](//www.cisco.com/web/psa/products/index.html?c=278875240&referring_site=bodynav)
- [Risoluzione dei problemi di Cisco IP Telephony](http://www.amazon.com/exec/obidos/tg/detail/-/1587050757/102-3569222-3545713?referring_site=bodynav)
- Documentazione e supporto tecnico Cisco Systems